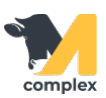

## **Выполнить осеменение**

1. Откройте раздел Главное и выберите События.

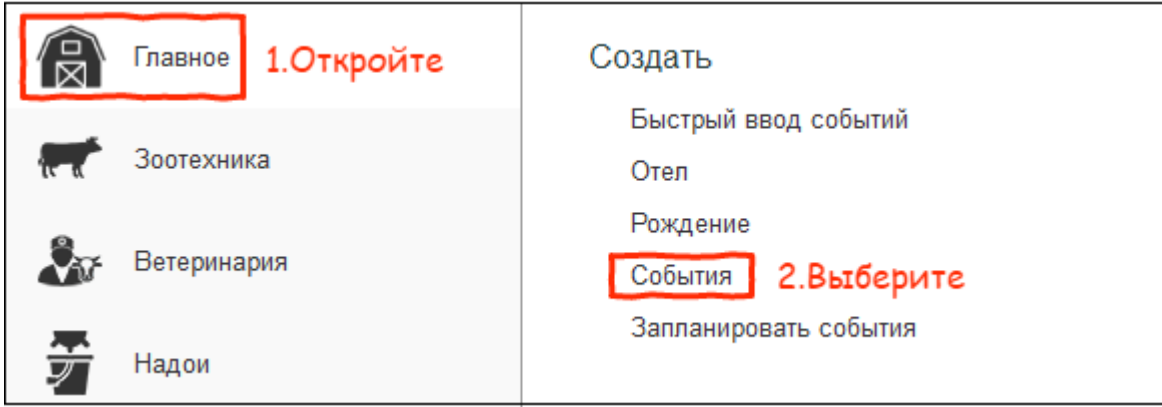

2. В поле [Вид события](http://m-complex.org/help/2723/102896/) выберите Осеменение.

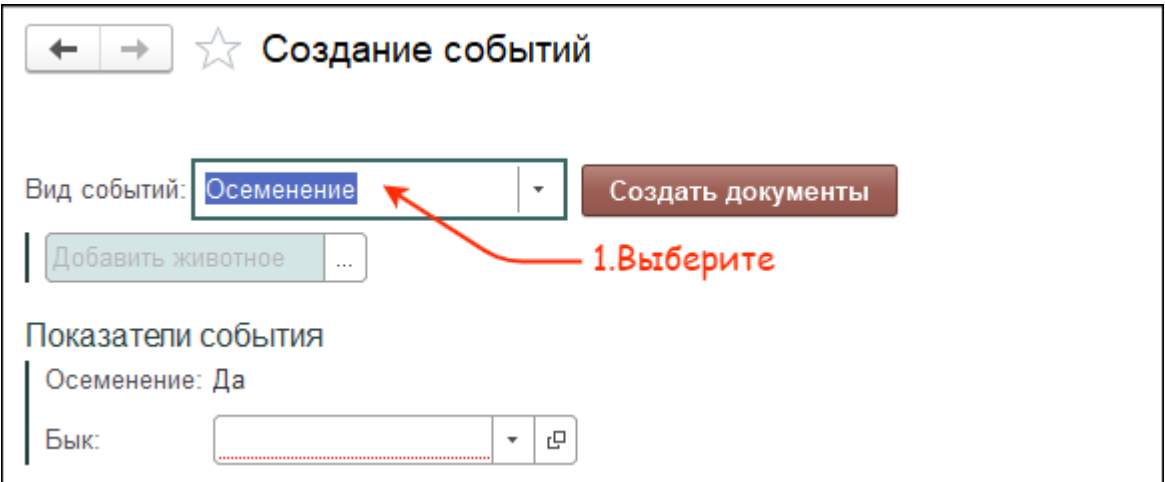

3. Выберите одного или нескольких животных. Установите быка-осеменителя и нажмите кнопку Создать документы.

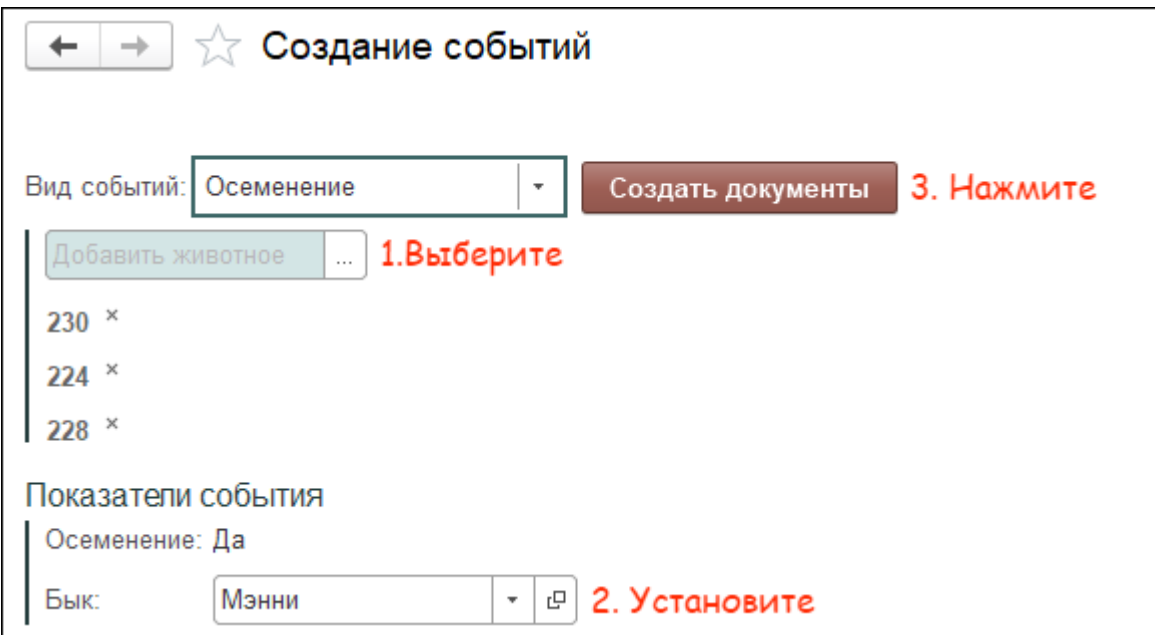

4. В поле Дата выполнения укажите сегодняшнее число. Нажмите кнопку ОК.

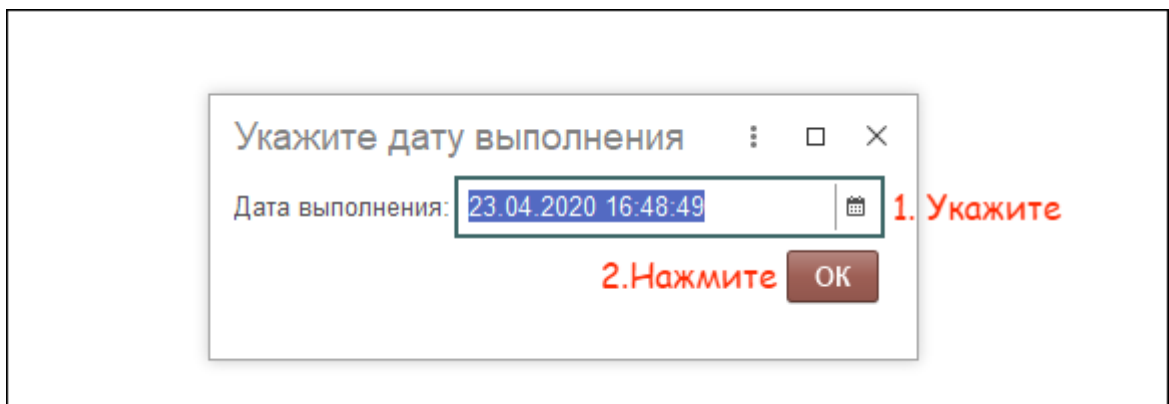

Итог:

- установлена дата осеменения
- состояние животного изменено на Осеменено
- установлен бык-осеменитель